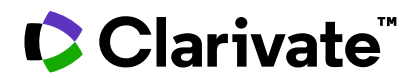

# **Notas da versão do ScholarOne Manuscripts Versão Q4.2023**

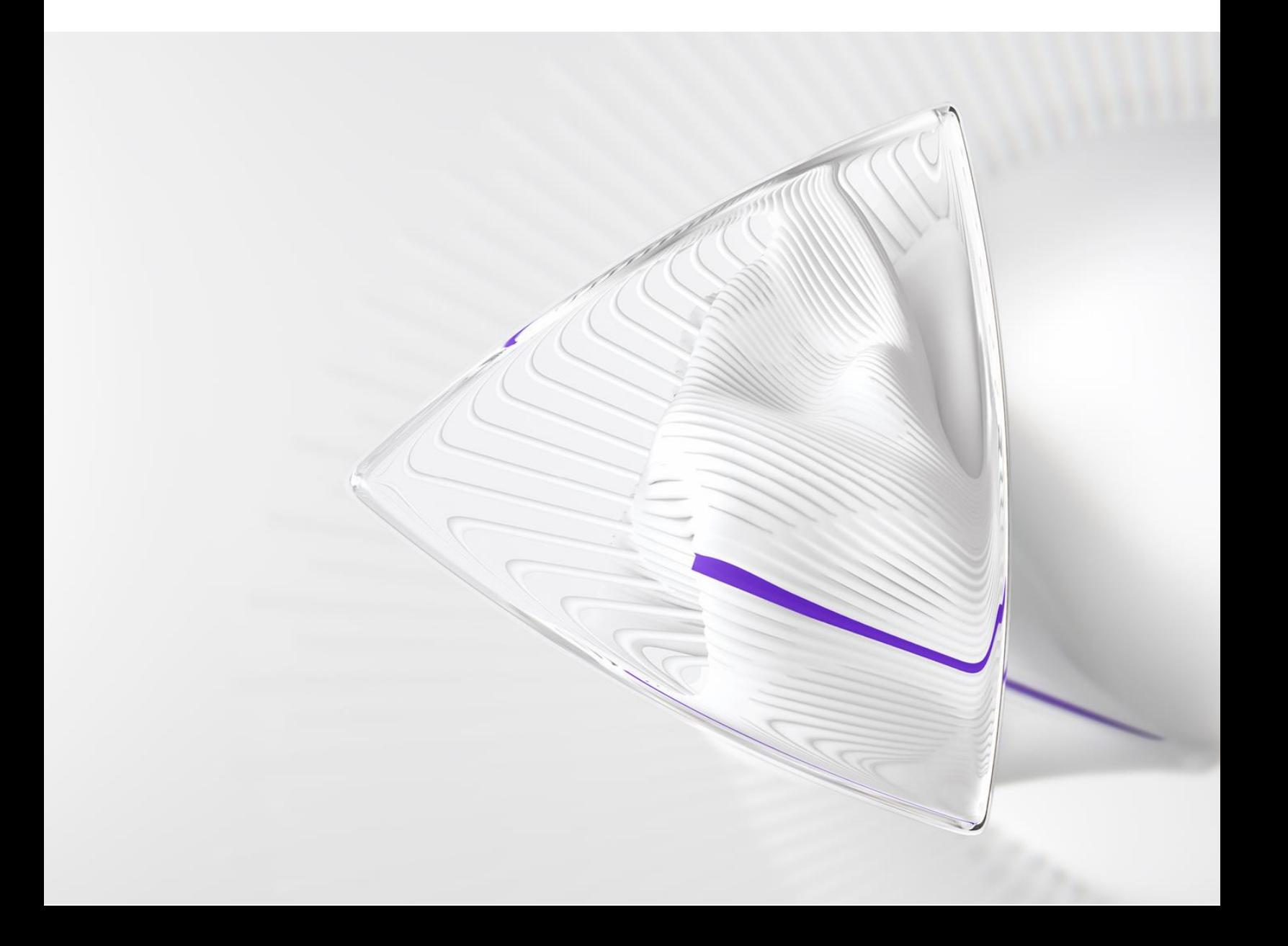

# **Visão geral**

A equipe de produto do *ScholarOne* está ativamente envolvida em atualizações contínuas para garantir a segurança, o desempenho e a experiência do usuário. Os itens a seguir representam melhorias importantes feitas na plataforma e nas ferramentas desta versão, bem como as principais correções de defeitos e otimizações.

Este documento também fornece informações sobre a configuração padrão e instruções para cada recurso. Observe que alguns recursos devem ser ativados por um administrador ou representante do *ScholarOne* para que seus usuários se beneficiem da nova funcionalidade. Entre em contato com a equipe de publicação ou com o ScholarOne para tirar dúvidas sobre permissões ou configurações.

Incentivamos que você comunique as alterações no seu fluxo de trabalho a todos os usuários afetados.

*Se tiver dúvidas sobre qualquer um dos itens incluídos nesta versão, entre em contato com o Suporte ao produto ScholarOne em [s1help@clarivate.com](mailto:s1help@clarivate.com).*

# **Conteúdo**

- **1. Alternar entre publicações sem fazer login novamente (usando uma conta da WoS)**
- **2. Lógica de vinculação atualizada para as contas do S1M e da WoS**
- **3. Filtros do autor e do revisor para relatórios de dados demográficos**
- **4. Atualizações de integração do CCC/RightsLink**
- **5. Desativação em lote**
- **6. Exportar relatórios no nível do editor**
- **7. Integração de envio: envio direto (fase 1)**
- **8. Correções de defeitos e otimizações de funcionalidade importantes**

# **Atualizações da versão Q4.2023**

# **1. Alternar entre periódicos sem fazer login novamente**

Os usuários que vincularam sua conta da WoS/1P a várias contas de periódicos do ScholarOne agora terão uma opção de menu suspenso "Alternar para outra conta" para navegar perfeitamente entre periódicos vinculados às suas contas únicas da WoS.

# *Usuários:*

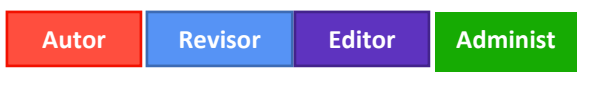

# **Ação obrigatória?**

Disponível por padrão a usuários que vincularam pelo menos uma conta do ScholarOne a uma conta da WoS.

# **Detalhes e configuração:**

Com a implementação do SSO da WoS, estamos incentivando os usuários a utilizar uma só conta da WoS para fazer login em uma ou mais de contas do ScholarOne na plataforma.

- Para os usuários que aproveitaram essa opção, todas as contas de periódico que eles vincularam à conta única da WoS agora aparecerão no menu suspenso "Alternar para outra conta" na parte superior da página, permitindo que alternem entre periódicos sem inserir o novo URL nem fazer login novamente.
- Esse recurso funciona em vários editores e em várias pilhas de produção.
- Para usuários avançados com muitas contas de sites de periódicos ou para aqueles em (sub)portais compartilhados, há um recurso de digitação preditiva na parte superior desse menu, assim, o usuário pode pesquisar o periódico desejado, em vez de rolar a página por um longo tempo.

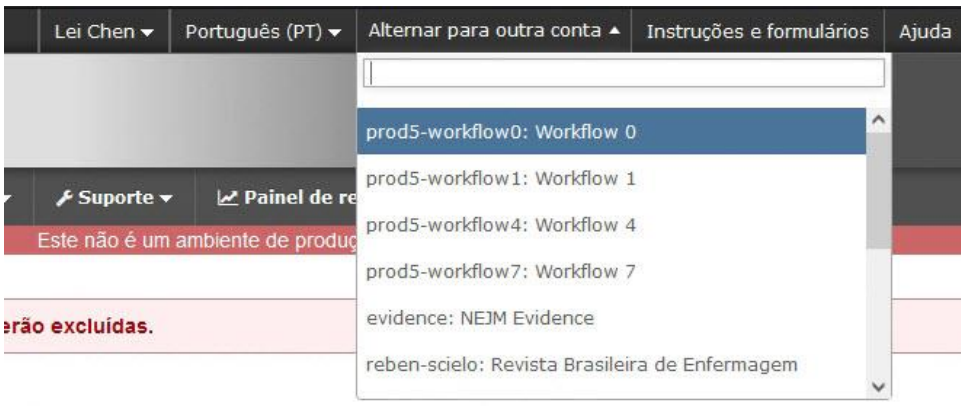

-----------------------------------------------------------------------------------------------------

# **2. Lógica de vinculação atualizada para as contas do S1M e da WoS**

Atualizada a lógica de vinculação para as contas S1M e WoS, de modo que o S1M agora pode reconhecer melhor se um usuário está fazendo login por meio da WoS usando um método de rede social (ORCID, Google, LinkedIn ou Facebook).

### *Usuários:*

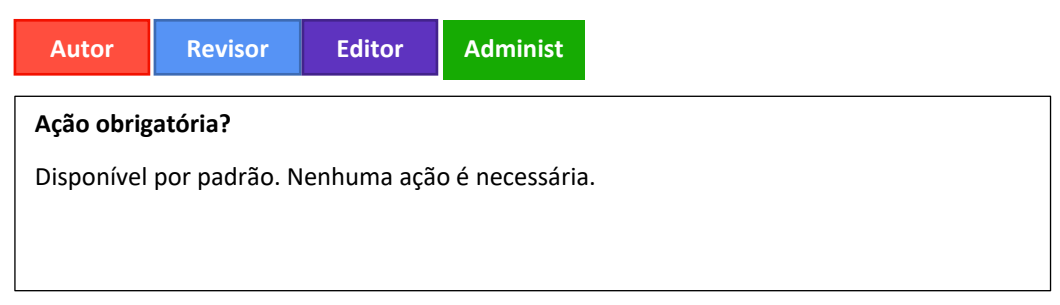

#### **Detalhes e configuração:**

• Endereço de e-mail primário

Durante o processo de vinculação da WoS, o S1M captura três partes de metadados da conta que ele usa para conectar as contas entre o S1M e a WoS:

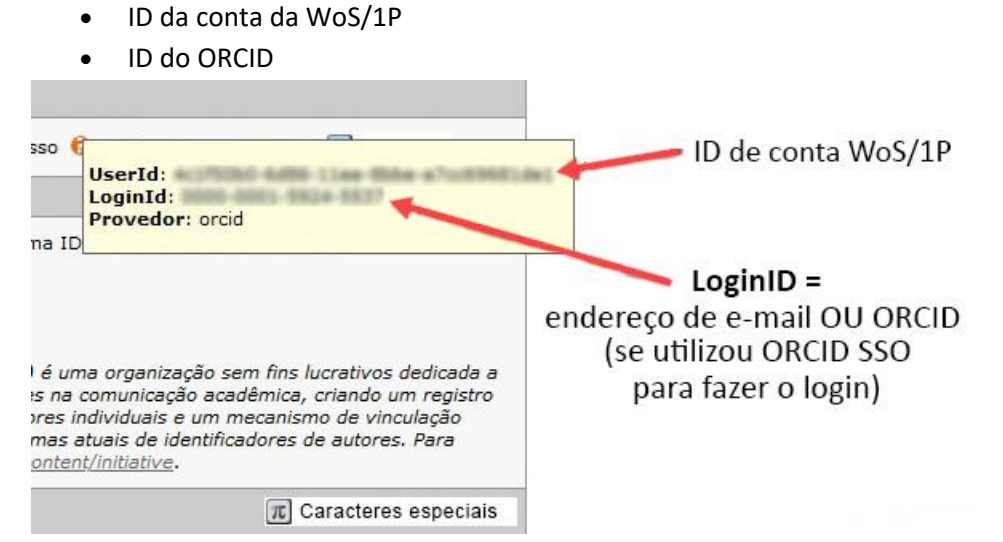

*Essa visualização está disponível colocando o cursor do mouse sobre a dica de ferramenta laranja ao lado das informações de vinculação da Web of Science na Etapa 1 de "Editar minha conta".*

Depois que a autenticação da WoS estiver concluída e o usuário for redirecionado de volta ao S1M para vincular a conta, o S1M usará o endereço de e-mail primário para tentar localizar uma conta S1M que já exista para o usuário, de modo que não haja necessidade de validar de novo.

Porém, a WoS disponibiliza vários métodos de login por rede social, e diferentes dados da conta são transmitidos entre os dois sistemas dependendo do login por rede social que um usuário opta por usar. O usuário também pode escolher utilizar mais de um método de login para sua conta da WoS.

Se o login for feito usando um método diferente da vinculação inicial, agora há uma nova lógica que faz a verificação cruzada do ORCID (se informado) e o ID da conta da WoS/1P, *além* do endereço de e-mail primário, para verificar se a tentativa de login é válida. Se houver uma correspondência, a autenticação será concluída e o acesso será concedido.

-----------------------------------------------------------------------------------------------------------------------------------

# **3. Filtros do autor e do revisor para relatórios de dados demográficos**

Adicionados novos filtros aos relatórios de DEI nos níveis do portal e do periódico para mostrar dados demográficos apenas para autores ou apenas para revisores.

*Usuários:*

**Administ rador**

## **Ação obrigatória?**

Disponível por padrão a usuários com acesso permitido aos relatórios de DEI do periódico ou do editor.

## **Detalhes e configuração**

Os novos filtros para autor e revisor podem ser encontrados na página do relatório de DEI e definidos antes da execução do relatório.

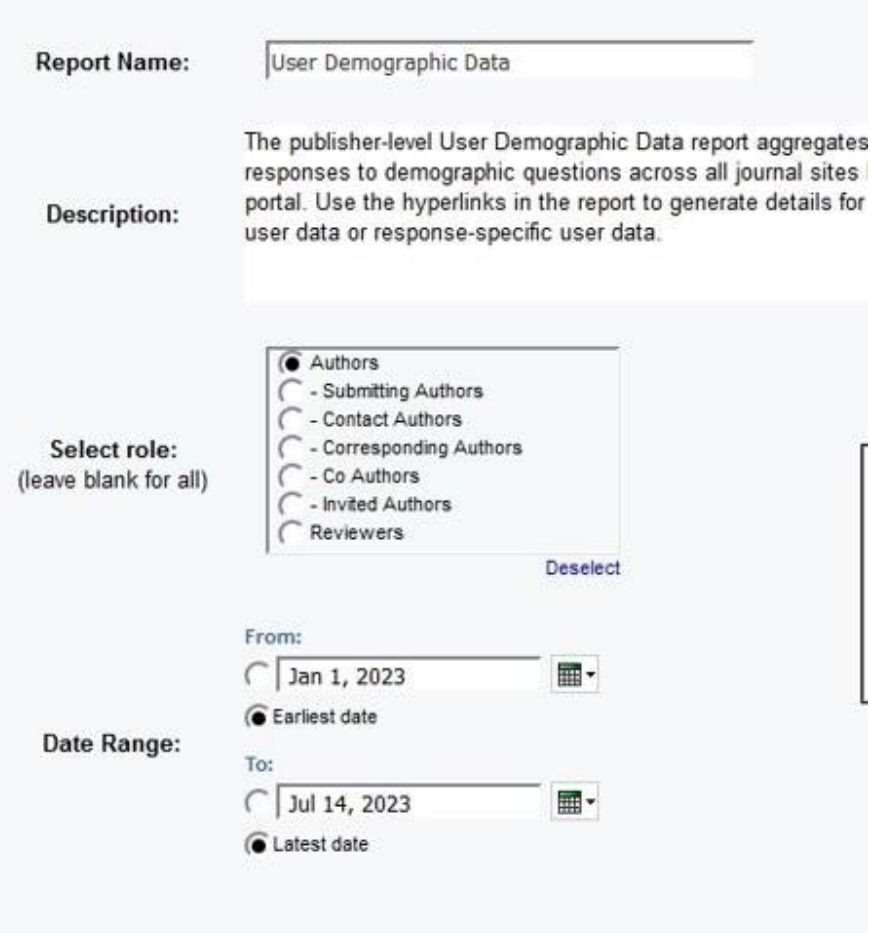

- Os intervalos de datas podem ser usados para especificar uma janela de tempo durante a qual um autor ou um revisor enviou algo.
	- o Por exemplo, se um intervalo de datas de 1º de janeiro de 2023 a 30 de janeiro de 2023 for informado, e uma das funções do autor for selecionada, o relatório mostrará dados demográficos com os autores que enviaram um documento entre esses intervalos de data. (Mesmo princípio para revisores.)
- Se uma função não estiver selecionada, mas um intervalo de datas for informado, o relatório mostrará todos os dados demográficos para todos os usuários que responderam naquele período, não importa a função.
- Se uma função de autor for selecionada, mas um intervalo de datas não for informado, o relatório mostrará os dados demográficos para todos os autores. (Mesmo para revisores.)

-----------------------------------------------------------------------------------------------------------------------------------

• Os filtros de autor podem ser divididos ainda mais por tipo de autor.

# **4. Atualizações de integração do CCC/RightsLink**

*Usuários:*

**Administ rador**

**Ação obrigatória?**

Disponível por padrão. Não é necessária nenhuma configuração.

# **Detalhes e configuração**

- A lógica da API é atualizada de modo que, ao entregar os dados do autor ao RightsLink, o S1M envia o "autor correspondente" por padrão, que é recebido no lado do RightsLink como o "autor primário".
	- o Para sites que não estão configurados com "autor correspondente", será enviado o "autor para contato"
- Os parâmetros de dados para o "status do manuscrito" são atualizados para capturar o status correto e, assim, exibir de modo adequado as ações do usuário associadas a um determinado status do manuscrito quando na tarefa do RightsLink.
- Lógica fixa para a integração em cópias do site de modo que todos os dados de integração sejam precisos e copiados por completo.

-----------------------------------------------------------------------------------------------------------------------------------

# **5. Desativação em lote**

Os usuários deverão poder desativar um lote na Central de administração/produção e nas Centrais de configuração e configuração do cliente.

# *Usuários:*

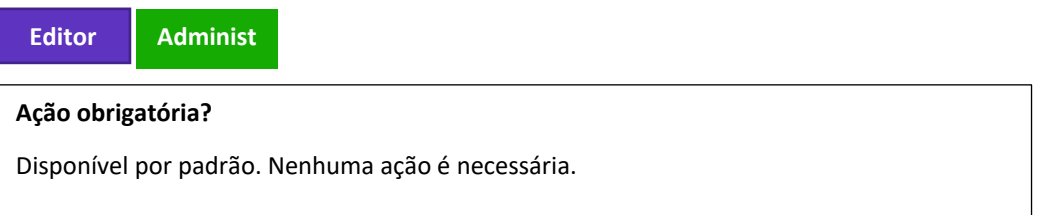

O botão de opção **Indisponível** foi adicionado à seção Disponível:

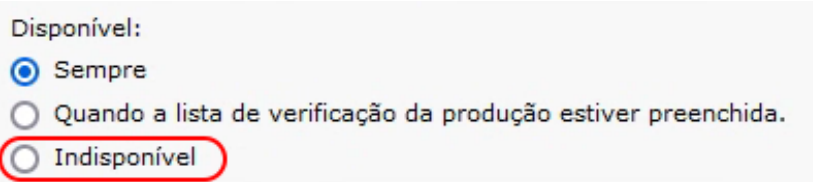

Quando a opção **Indisponível** é selecionada:

o Nas configurações de lote, o texto Desativado na cor vermelha deve ser adicionado ao lado do nome do lote. Isso se aplica tanto ao Painel do editor de produção (ou Administrador, se configurado) quanto a Configuração > etapa Criação em lote.

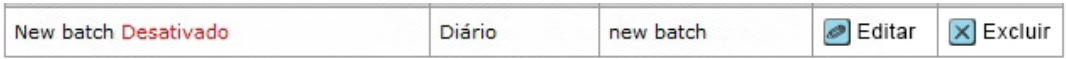

- o Os usuários não poderão selecionar o lote desativado na lista "Selecionar um destino de exportação predefinido" ao exportarem manualmente da guia Arquivos do manuscrito.
- o Os usuários não poderão selecionar o lote desativado na lista suspensa ao realizarem a tarefa Atribuir ao lote.
- o Os usuários não poderão selecionar o lote desativado em Configuração > Configuração da tarefa > Atribuir ao lote como o lote que é atribuído automaticamente OU em Configuração > Configurações de armazenamento de arquivos > Opções de exportação
- o Os usuários não poderão selecionar o lote desativado em Configuração > etapa Criação em lote > Destino ao adicionarem ou editarem um lote.
- o Os usuários não poderão selecionar o lote desativado no Painel do editor de produção (ou Administrador, se configurado) > Lote > Destino ao adicionarem ou editarem um lote.
- o Se o lote que está sendo desativado já estiver configurado em Configuração > Configuração da tarefa > Atribuir ao lote como o lote principal atribuído automaticamente OU em Configuração > Configurações de armazenamento de arquivo > Opções de exportação com a opção "Antes de arquivar os arquivos de manuscrito referentes a Manuscritos com decisões, exporte-os para o seguinte lote" selecionada, o sistema exibirá o seguinte erro: Não é possível desativar o lote antes de removê-lo de Atribuir a configuração de tarefa do lote e/ou Arquivar lote. Ocorrerá uma falha em todas as exportações atribuídas a um lote desativado.

-----------------------------------------------------------------------------------------------------------------------------------

# **6. Exportar relatórios no nível do editor**

Há dois novos relatórios no nível do editor disponíveis:

- **Relatório de exportações com falha**
- **Relatório de exportações bem-sucedidas**

Os relatórios só estão disponíveis no site do portal na seção Relatórios personalizados.

## *Usuários*:

# **Administ rador**

#### **Ação obrigatória?**

Disponível apenas mediante solicitação. Para organizar o acesso, entre em contato com seu gerente de sucesso do cliente ou abra um chamado de suporte.

## **Relatório de exportações com falha**

Opções de filtro para o Relatório de exportações com falha:

Intervalo de datas: mês e ano

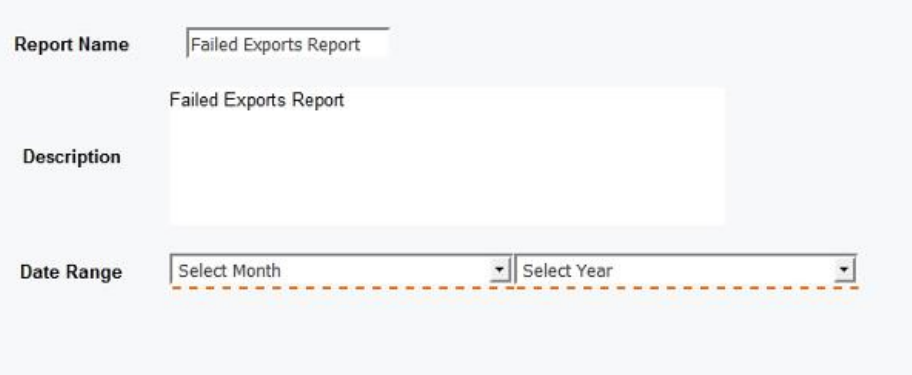

Campos no relatório:

- Título abreviado do periódico
- Nome do periódico
- ID do manuscrito
- Nome da exportação do lote
- Data de atribuição ao lote
- Motivo da falha

# **Relatório de exportações bem-sucedidas**

Opções de filtro para o Relatório de exportações bem-sucedidas:

Intervalo de datas: mês e ano

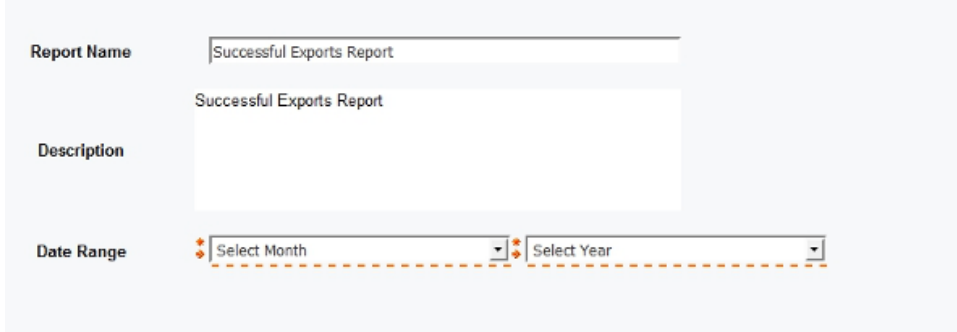

Campos no relatório:

- Título abreviado do periódico
- Nome do periódico
- ID do manuscrito
- Nome da exportação do lote
- Data de atribuição ao lote
- #exportações bem-sucedidas
- #exportações com falha

**7. Integração de envio: envio direto (fase 1)**

#### **Ação obrigatória?**

Disponível apenas mediante solicitação. Para organizar o acesso, entre em contato com seu gerente de sucesso do cliente ou abra um chamado de suporte.

-----------------------------------------------------------------------------------------------------------------------------------

O ScholarOne dará suporte apenas a materiais originais, revisados e reenviados na Fase 1. Outros tipos de integração de envio causarão um erro de ingestão: ATTEMPT\_SUBMIT\_UNSUPPORTED\_TYPE (79).

## **Detalhes e configuração**

Para tentar realizar um envio direto na ingestão, o arquivo GO deve ter um sinalizador (attempt-submit="Y") para denotar a tentativa de envio:

por exemplo:

<?xml version="1.0" encoding="UTF-8"?> <!DOCTYPE GO SYSTEM "S1\_GO.dtd">

#### <GO>

 <header> <!-- must match Key from configuration --> <clientkey>f3a56dd4-5cb1-409a-920c-9f207b74c3ad</clientkey> <!-- journal abbreviation--> <journal\_abbreviation>prod5-workflow0</journal\_abbreviation> </header> <package> <!-- archive name that contains manuscript files + JATS file --> <archiveFile>workflow0Orig2.zip</archiveFile> <!-- JATS file --> <metadata-file-name>workflow0Orig2.xml</metadata-file-name> <!-- list of manuscript files included in the archive that needs to be checked and

```
uploaded -->
     </package>
     <!-- -->
     <document-version version="original" attempt-submit="Y"/>
</GO>
```
Quando o sinalizador é definido:

- Se a ingestão for bem-sucedida, valide o documento usando a validação regular (conforme a página de comprovação e envio)
- Se o documento for validado, envie-o (pressionando o botão Enviar na página de comprovação e envio).
- Se o documento não for validado, envie uma notificação de falha ao validar (observe que o cliente deve fazer login diretamente no aplicativo para descobrir qual foi o erro)
- Os arquivos NÃO serão convertidos (em PDF/HTML) no momento da ingestão. Eles serão convertidos automaticamente quando um usuário tentar visualizar a comprovação.
- Se o sinalizador "attempt-submit" for definido para outros tipos de ingestão, será gerado o erro de ingestão (ATTEMPT\_SUBMIT\_UNSUPPORTED\_TYPE - 79)
- Se for ativado um pagamento para envios de materiais originais (ou revisados), gere o erro de ingestão (ATTEMPT\_SUBMIT\_UNSUPPORTED\_WITH\_PAYMENT - 80)
- Para CCC/RightsLink Se Configuração -> Configuração do envio -> "Exigir que o autor visualize a estimativa de pagamento do APC antes do envio" estiver ativado para um site, será gerado o erro de ingestão (ATTEMPT\_SUBMIT\_UNSUPPORTED\_WITH\_CCC\_RIGHTSLINK\_EST\_PAYMENT - 81)

# **Observações:**

Se o sinalizador não estiver definido ou não for "Y" ou se estiver definido como em branco etc., ele funcionará como agora e não tentará enviar.

Além das notificações, os e-mails configurados no recebimento (por exemplo, recebimento bem-sucedido) serão disparados como antes. Não haverá novos e-mails sobre a parte de validação/envio (além dos e-mails normais de criação de conta de autor e envio de documentos)

## **Alterações nas notificações:**

- o Evento com nome alterado: de "Envio de rascunho do sistema externo criado com sucesso" para "Integração de rascunho do sistema externo criada com sucesso"
- o Evento com nome alterado: de "Falha no envio de rascunho do sistema externo" para "Falha na integração de rascunho do sistema externo"
- o Novo evento: "Falha ao enviar ou validar rascunho do sistema externo"

## **Alterações no histórico de auditoria:**

O histórico de auditoria do documento mostrará a mensagem "Este manuscrito foi enviado pela Integração de envio"

-----------------------------------------------------------------------------------------------------------------------------------

# **8. Correções de defeitos e otimizações de funcionalidade**

#### **Observação:** o

**ScholarOne** implementa uma série de patches e hotfixes entre versões, garantindo que nossos usuários experimentem melhorias constantes na plataforma. Muitas delas são conduzidas por equipes internas para otimizar processos e, portanto, não afetam os fluxos de trabalho. Se houver dúvida sobre alguma dessas alterações, entre em contato com o Suporte.

# **Arquivos carregados em um pacote ZIP na etapa de Carregamento de arquivo NÃO são verificados automaticamente para exportação**

-----------------------------------------------------------------------------------------------------------------------------------

• Corrigimos o problema em que o arquivo zip carregado do Autor como um documento principal não era verificado automaticamente para exportação

#### **A ação de anexar PDF na Pontuação do revisor é executada em um ciclo infinito**

• Resolvido o problema com a anexação de arquivos PDF para revisão que causava um ciclo infinito no carregamento do arquivo e impedia o envio da revisão

#### **Problemas de preenchimento prévio na plataforma ACS**

- Resolvido o problema em que o Preenchimento prévio era acionado no fluxo de trabalho convidado, fazendo o manuscrito se desanexar de seu esboço
- Resolvido o problema de tela esmaecida quando a opção de usar preenchimento prévio era selecionada

#### **Problemas do RightsLink**

- Resolvido o problema na seção Status do manuscrito mostrando o status "Aceitação do editor" como selecionado, mas sem dados no banco de dados
- Resolvido o problema que ocorria durante a cópia do site, que não transferia o valor em PAYMENT\_PARAMETER\_VALUE, fazendo com que os pagamentos não fossem exibidos

# **Sobre a Clarivate**

Clarivate™ é líder global no fornecimento de soluções para acelerar o ciclo de vida da inovação. Nossa missão ousada é ajudar os clientes a resolver alguns dos problemas mais complexos do mundo, fornecendo informações estratégicas e insights que reduzem o tempo de conversão de novas ideias em invenções transformadoras nas áreas da ciência e propriedade intelectual. Ajudamos os clientes a descobrir, proteger e comercializar suas invenções através de soluções confiáveis baseadas em tecnologia, juntamente com a nossa profunda experiência. Para obter mais informações, visite **[clarivate.com](http://clarivate.com/)**

Entre em contato com nossos especialistas hoje mesmo:

# **+1 215 386 0100 (EUA) +44 (0) 20 7433 4000 (Europa)**

#### **[clarivate.com](http://clarivate.com/)**

© 2022 Clarivate. Clarivate e seu logotipo, bem como todas as outras marcas usadas neste documento, são marcas de seus respectivos proprietários e usadas sob licença.